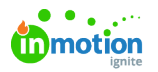

## Views to Analyze Your Assets

Published on 03/18/2023

To better the experience for users in the DAM, Lytho offers two different views that your assets can appear!

## Thumbnail View

By default the assets in your collection are displayed in a thumbnail view, giving you a preview of the content in a square tile. You can toggle between filling the tiles with your image or fit the image to the tile.

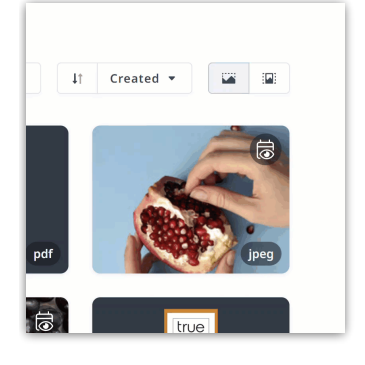

## Table View

Looking for a way to visually absorb more data about your assets? Switch from the**Thumbnail View** to the **Table View**. Once you've toggled on the Table View, you can customize the table by adding the columns that mean the most to you. Column options include Name, Extension, Size, Height, Width, Tags, Permissions, Quitclaims, Custom Fields, Visibility and Publish Dates and more.

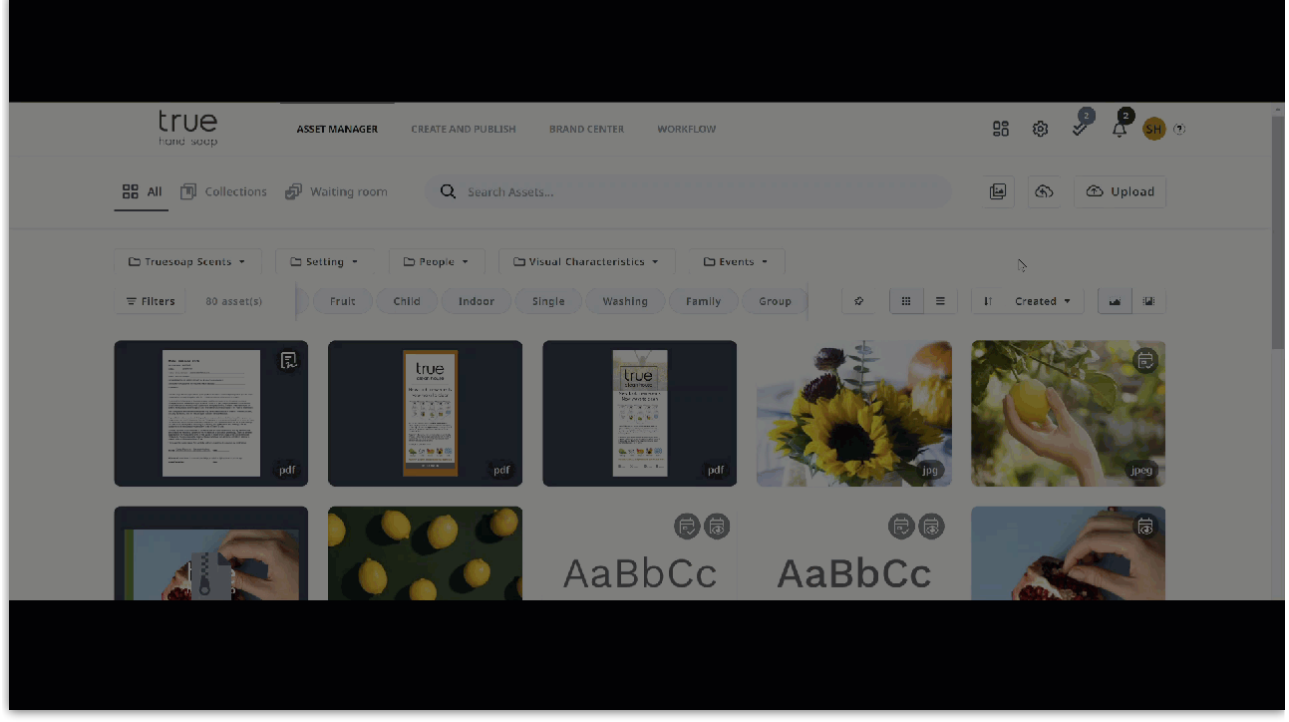

© 2023 Lytho, Inc. All rights reserved. | [Privacy](https://www.lytho.com/privacy-policy/) Policy [\(https://www.lytho.com/privacy-policy/\)](https://www.lytho.com/privacy-policy/)

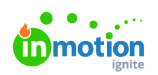

## Have a friend who could benefit from Lytho? [Refer](https://www.lytho.com/share-the-lytho-love/) them and get a \$200 gift card! [\(https://www.lytho.com/share-the-lytho-love/\)](https://www.lytho.com/share-the-lytho-love/)